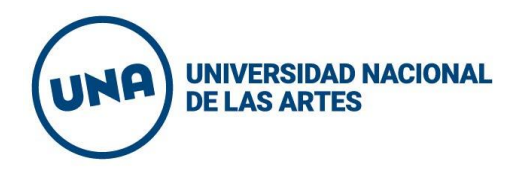

¿Quiénes pueden solicitar Incentivo?

Pueden solicitar "Incentivo a Docentes-Investigadores" quienes reúnan las siguientes condiciones en el período comprendido desde enero a diciembre 2021:

- Docentes Investigadores que cuenten con categoría firme I, II, III, IV o V otorgada por las convocatorias a Categorización 2009, 2011 o 2014.
- Tener un cargo docente rentado con dedicación exclusiva, semiexclusiva o revestir en forma simultánea en dos (2) cargos con dedicación simple en la misma unidad académica. Simple: 10 horas / Semiexclusiva: 20 horas / Exclusiva : 40 horas.
- Les docentes con un (1) cargo de dedicación simple solo podrán solicitar el incentivo cuando: a) Se trate de docentes investigadores que se desempeñen en funciones de investigación en los organismos de Ciencia y Tecnología y que simultáneamente ocupen cargos docentes en una Institución Universitaria de Gestión Estatal.

b) Sean Becaries de Investigación de la UNA o de otros organismos de Ciencia y Técnica y cuenten con un cargo docente rentado en la UNA.

● Haber participado en un Proyecto de Investigación acreditado por la Universidad durante el año de apertura de Solicitud de Incentivo SPU-ME, dirigidos por un Docente Categorizado I, II o III.

Los datos referidos a cargo docente y dedicación (cantidad de horas frente a curso, no dedicación completa) deben ser los correspondientes al año de la convocatoria de solicitud, año por el cual se solicita Incentivo.

## Cargar Solicitud - Ficha

Link de Ingreso: https://incentivos.siu.edu.ar/

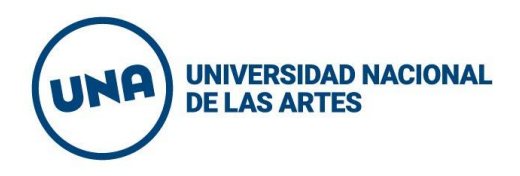

El usuario y clave para realizar la Solicitud de Incentivos a Docentes Investigadores son los mismos utilizados en las Solicitudes de Incentivo o de Categorización 2009, 2011 o 2014.

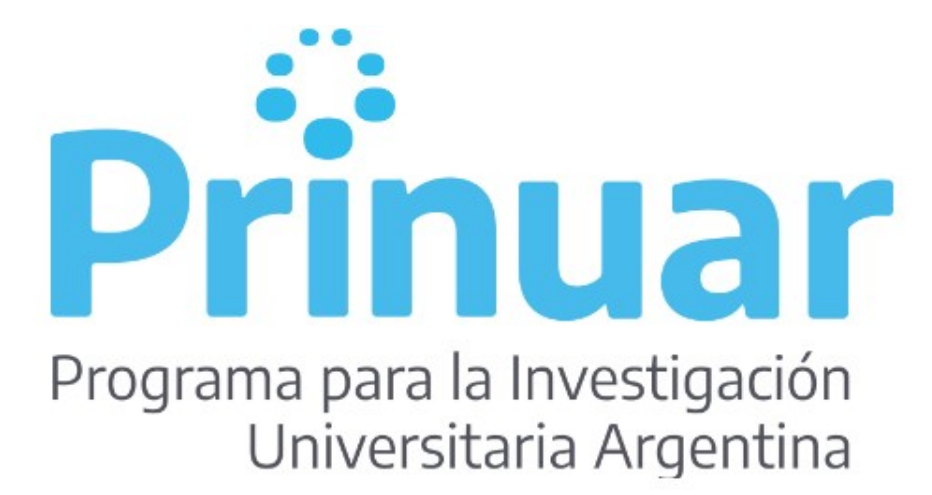

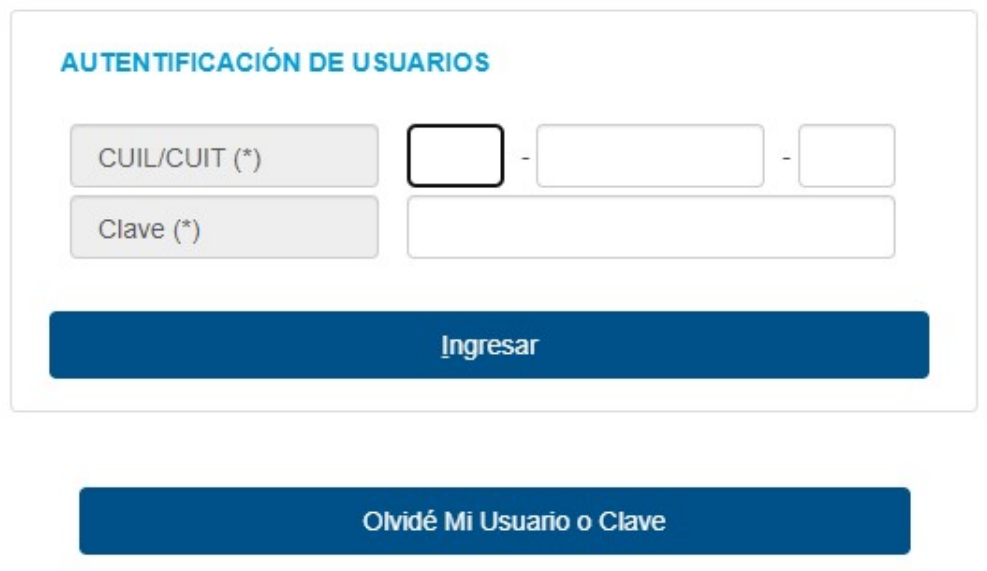

En caso de olvidar la clave de ingreso debe solicitar restablecer la misma ingresando los siguientes datos, recibirá una contraseña al mail consignado:

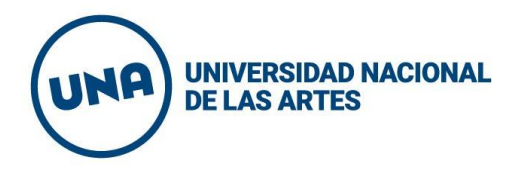

### RECUPERAR CLAVE DE ACCESO AL SISTEMA

Ingrese su número de CUIL/CUIT y Correo Electrónico con el que se registró en el sistema y presione el botón 'Solicitar Nueva Clave'.

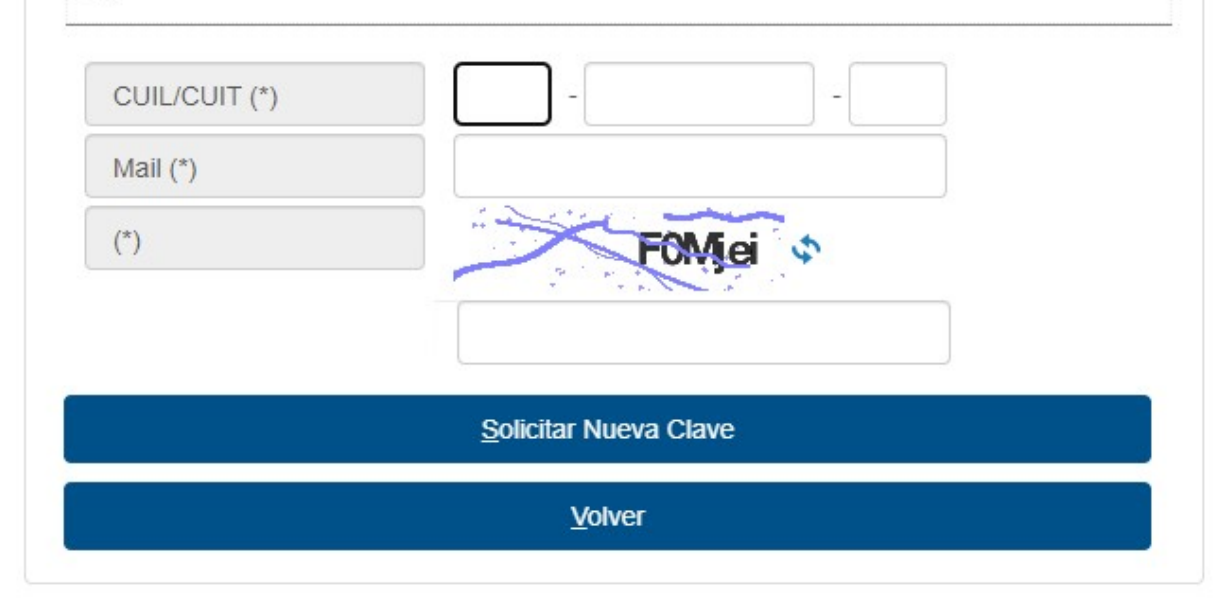

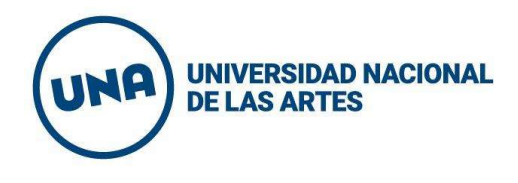

Si no recuerda cual fue el correo con el que se registró consulte a rectorado.investigacion@una.edu.ar

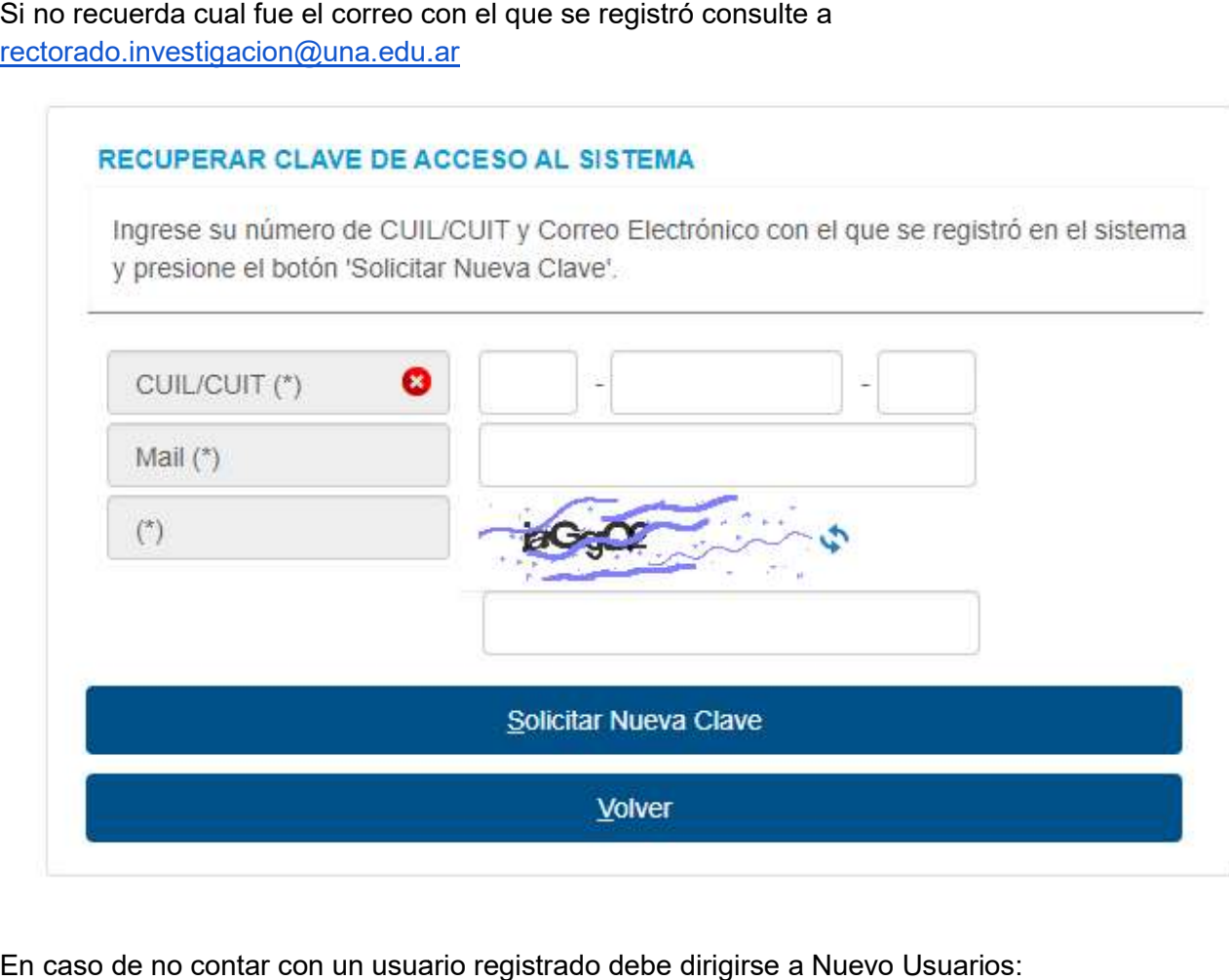

En caso de no contar con un usuario registrado debe dirigirse a Nuevo Usuarios:

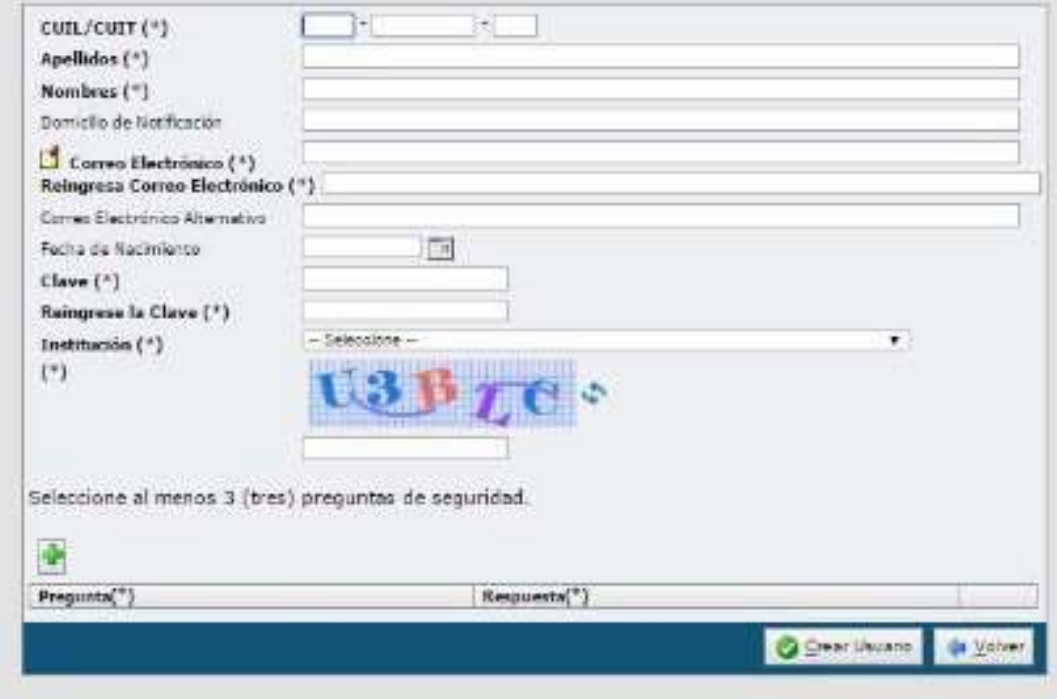

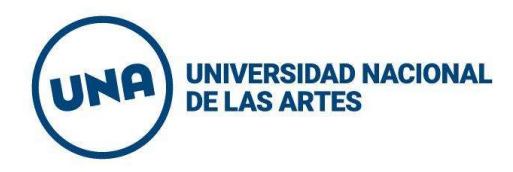

Los campos identificados con asterisco "(\*)" son obligatorios

Para agregar las preguntas de seguridad debe acceder mediante

Luego de cargar las preguntas de seguridad presione

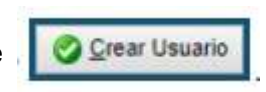

Al ingresar al sistema podrá despejar una serie de preguntas frecuentes sobre la gestión de la solicitud. Los campos identificados con asterisco "(\*)" son obligatorios<br>Para agregar las preguntas de seguridad debe acceder mediante<br>Luego de cargar las preguntas de seguridad presione<br>Al ingresar al sistema podrá despejar una seri

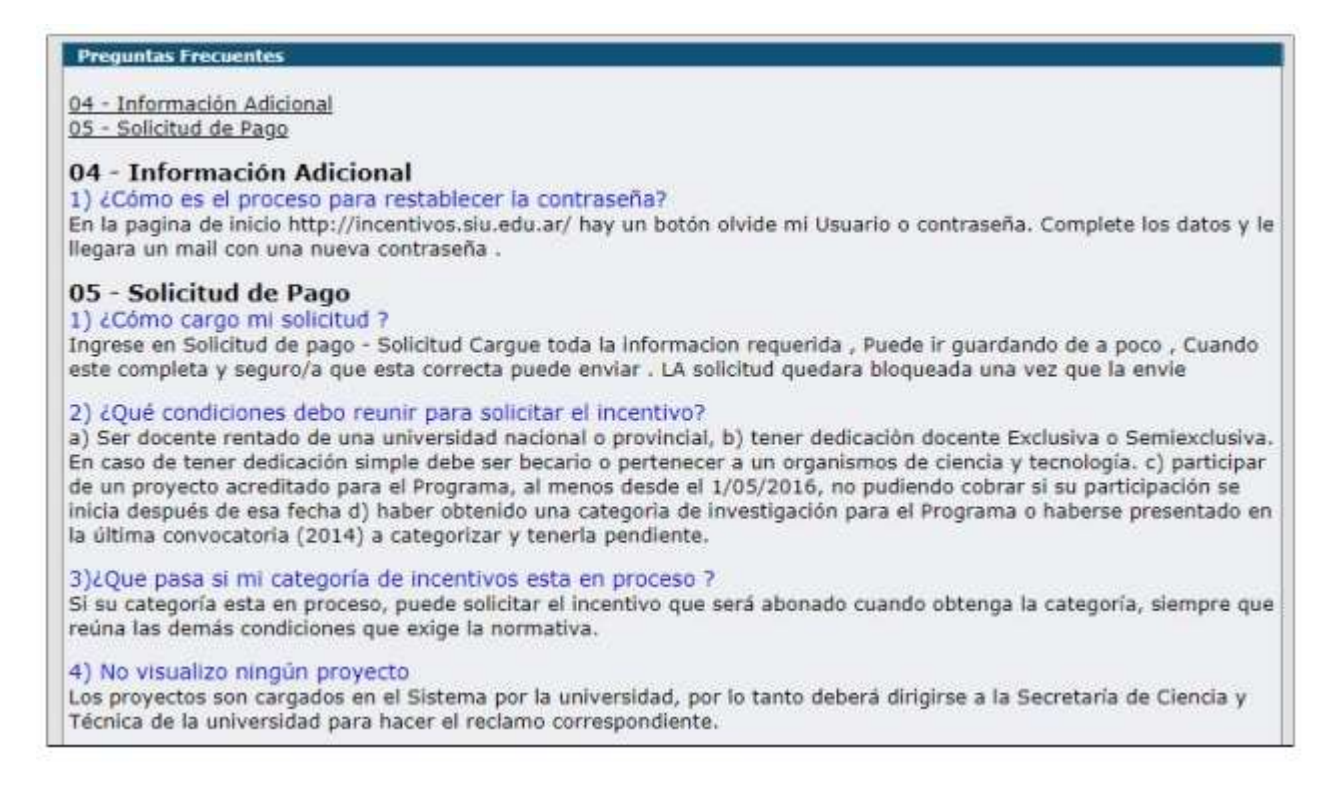

En esta pantalla deberá seleccionar la opción Solicitud de Pago y seguidamente Solicitud

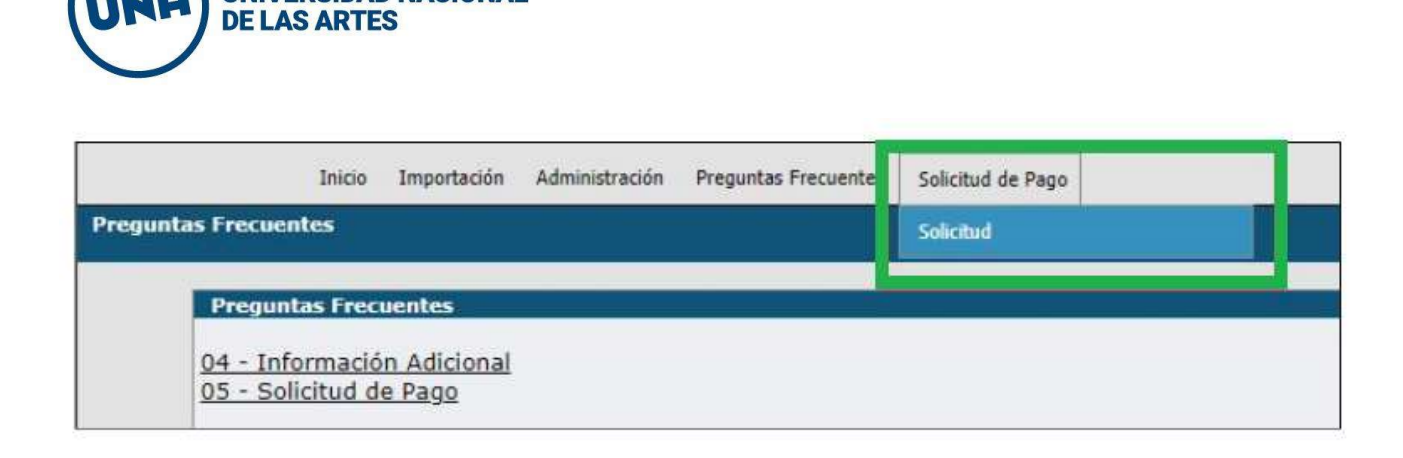

Una vez que ingresa a Solicitud, la información referida a sus datos personales se encuentra precargada. Si observa que alguno de los datos es erróneo comuníquese vía correo electrónico a rectorado.investigacion@una.edu.ar

Quienes se hayan presentado a la última Convocatoria de Categorización y aún no han obtenido su categoría observarán que el campo "categoría de Incentivos" aparecerá vacío, esta información se completará automáticamente en el sistema cuando obtengan su categoría. La Categoría de Incentivos se visualizará sólo si cuenta con categoría firme en las convocatorias a Categorización 2009 o 2011 o 2014, caso contrario el dato estará vacío y será válida la categoría que se obtuvo 2009 o 2011 o 2014, caso contrario el dato estará vacío y será válida la categoría que se obtuvo<br>sobre la última Convocatoria de Categorización. Es importante entender que aunque el dato esté vacío el docente podrá enviar e imprimir la Solicitud sin inconvenientes. que ingresa a Solicitud, la información referida a sus datos personales se encuentra<br>da. Si observa que alguno de los datos es erróneo comuníquese vía correo electrónico a<br><u>b.investigacion@una.edu.ar</u><br>se hayan presentado a

## Situación de Revista

**UNIVERSIDAD NACIONAL** 

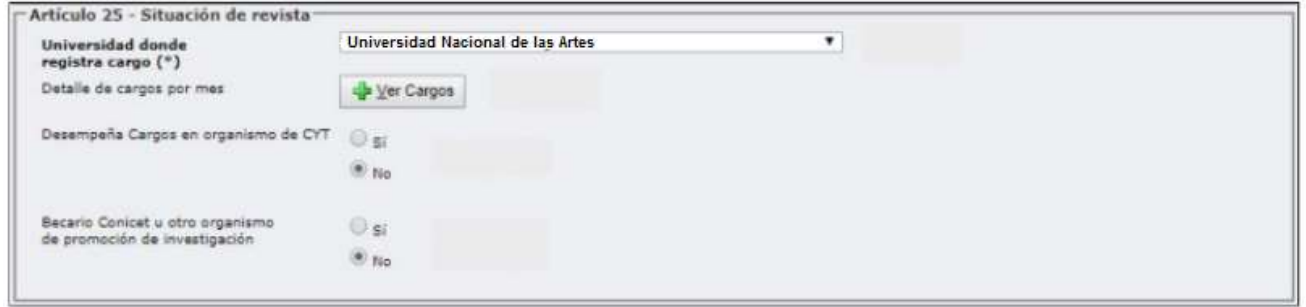

Debe seleccionar en el ítem Universidad donde registra cargo: Universidad Nacional de las Artes del menú desplegable. De lo contrario no visualizará los cargos y el Proyecto de Investigación.

Cuadro Artículo º 26 (Total carga docente)

El Nº de cargos se encuentran precargados (RHUN) y corresponde a los cargos que tuvo el docente durante el año en que se solicita incentivo, por ello si el docente ha modificado su situación de revista durante el año en curso no verá modificada su situación de revista hasta la próxima solicitud de incentivo. del menú desplegable. De lo contrario no visualizará los cargos y el Proyecto de Investigación.<br>Cuadro Artículo º 26 (Total carga docente)<br>El Nº de cargos se encuentran precargados (RHUN) y corresponde a los cargo

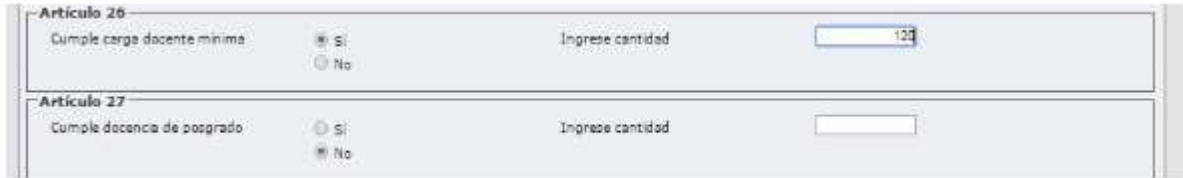

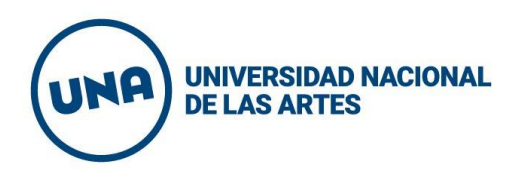

Para poder percibir el Incentivo, se debe cumplir la carga docente mínima de 120 horas anuales frente a estudiantes (no dedicación completa de cargo) según lo establece el art. 26 del Manual de Procedimientos.

Indicar: "SI" en el ítem del art. 26 si cumple con el mínimo indicado de 120 horas anuales en cargo docente.

Cómo obtener el número de horas/cantidad de horas: Ejemplo: Sobre 2 cargos simples de 10 horas cada uno, dependiendo de la modalidad (carga horaria/clase) de cátedra, debe sumar cantidad de horas que dicta clases frente a curso, este resultado se multiplica por la cantidad de semanas en el año de cursada, 16 semanas 1er cuatrimestre, 16 semanas 2do cuatrimestre, X 32 semanas. Ejemplo: 2 dedicaciones Simples = 6+4 (horas cargo simple frente a curso) X 32 (semanas de clases anuales) = 320 horas frente a curso. Las horas que no se consignan de la dedicación, del cargo completo, se disponen para investigación, extensión y/o preparación de clase, por ello no se suman.

Artículo º 27 (Docencia de posgrado)

Este artículo establece que puede sustituirse hasta un cincuenta por ciento (50%) la exigencia mencionada en el Art. 26 por la alternativa de dictar cursos de posgrado. Si dicta sólo cursos de posgrado no cobra incentivo.

ARTÍCULO 26.- (CARGA DOCENTE MÍNIMA)

Los docentes de instituciones universitarias de gestión estatal que participen del Programa de Incentivos a los Docentes Investigadores, deberán cumplir con las siguientes condiciones docentes para poder percibirlo:

a) Destinar al menos un TREINTA POR CIENTO (30%) del tiempo de su dedicación total a la institución universitaria de gestión estatal a actividades de docencia de grado. b) Destinar al dictado de clases de grado un mínimo de CIENTO VEINTE (120) horas anuales.

#### ARTÍCULO 27.- (DOCENCIA DE POSGRADO)

Cada institución universitaria de gestión estatal podrá sustituir hasta un CINCUENTA POR CIENTO (50%) de la exigencia mencionada en el artículo anterior, por la alternativa de dictar cursos en carreras de posgrado. En todos los casos los cursos deberán formar parte de los planes de estudio y estar avalados por la institución universitaria de gestión estatal.

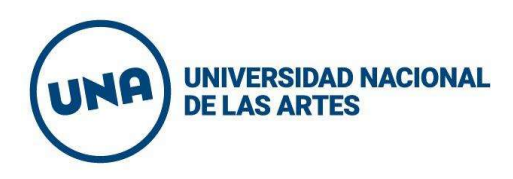

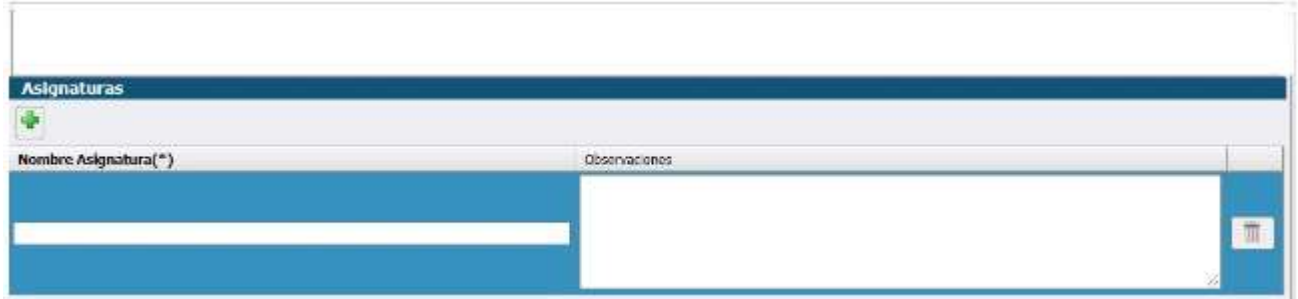

### Cuadro Asignaturas

Seleccione **de para agregar/ingresar al campo Nombre Asignatura**, debe completar las Asignaturas de grado y posgrado que dicta. Complete escribiendo la Asignatura con el nombre que indique la Unidad Académica respectiva. En observaciones deberá completar si la asignatura es de grado o de posgrado.

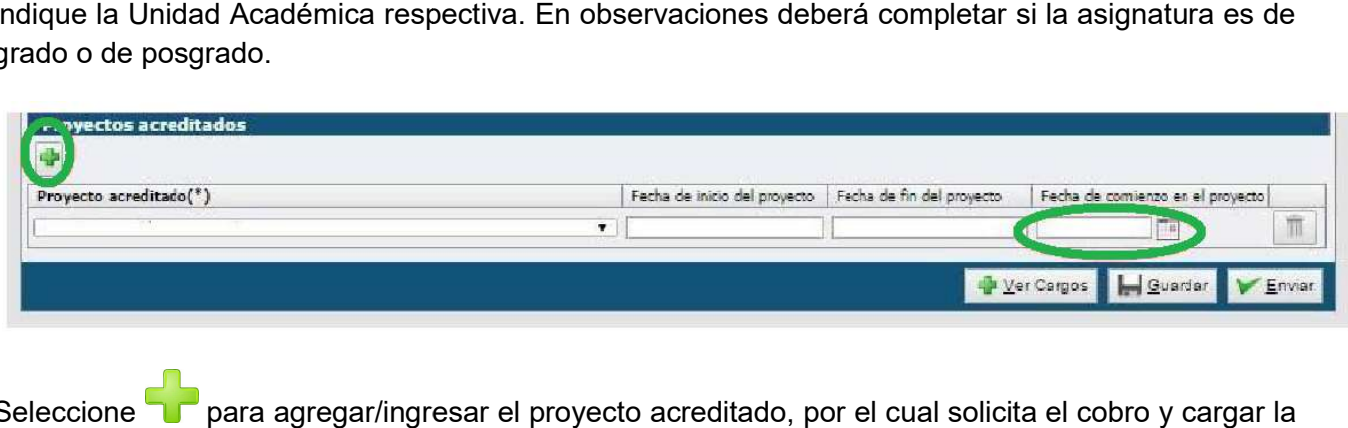

Seleccione para agregar/ingresar el proyecto acreditado, por el cual solicita el cobro y cargar la Seleccione ¯█ para agregar/ingresar el proyecto acreditado, por el cual solicita el cobro y cargar la<br>fecha de su incorporación **01/01/2020** (fecha establecida mediante Resolución CS o fecha de alta posterior a la acreditación de proyectos) en el proyecto. En caso de haberse incorporado al proyecto de Investigación durante la convocatoria consignar fecha de alta posterior.

Consignar 1 solo proyecto. Las fechas de inicio y fin se cargan automáticamente al seleccionar el proyecto.

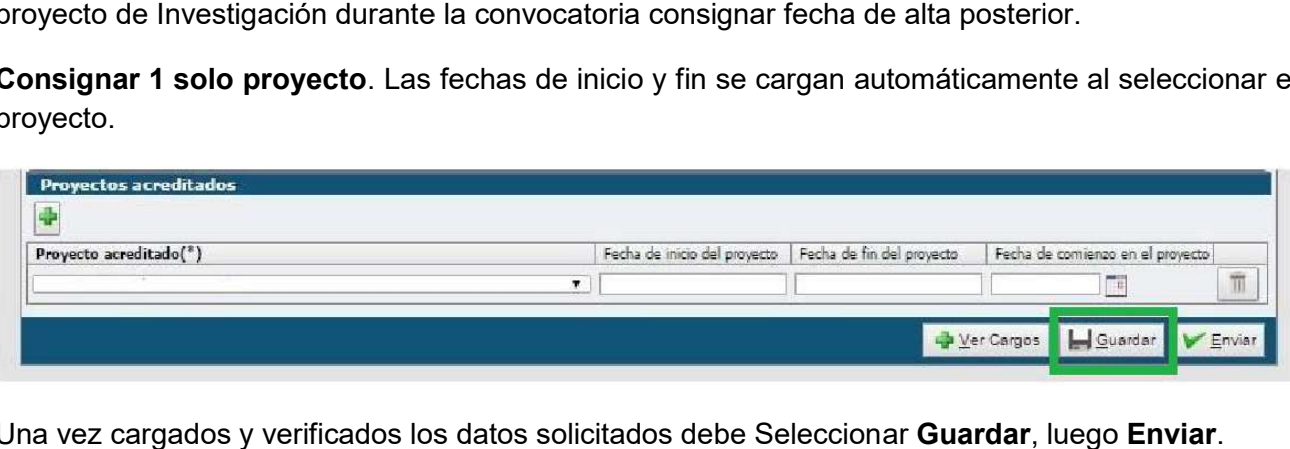

Una vez cargados y verificados los datos solicitados debe Seleccionar Guardar, luego Enviar.

**UNIVERSIDAD NACIONAL DE LAS ARTES** 

Al seleccionar Enviar se cierra la posibilidad de corregir o editar la solicitud. operación encuentra algún error en los datos debe comunicarse a rectorado.investigacion@una.edu.ar solicitando la reapertura de la ficha durante el periodo en que se encuentra abierta la convocatoria.

se encuentra abierta la convocatoria.<br>Luego de Guardar aparecerán las siguientes opciones:

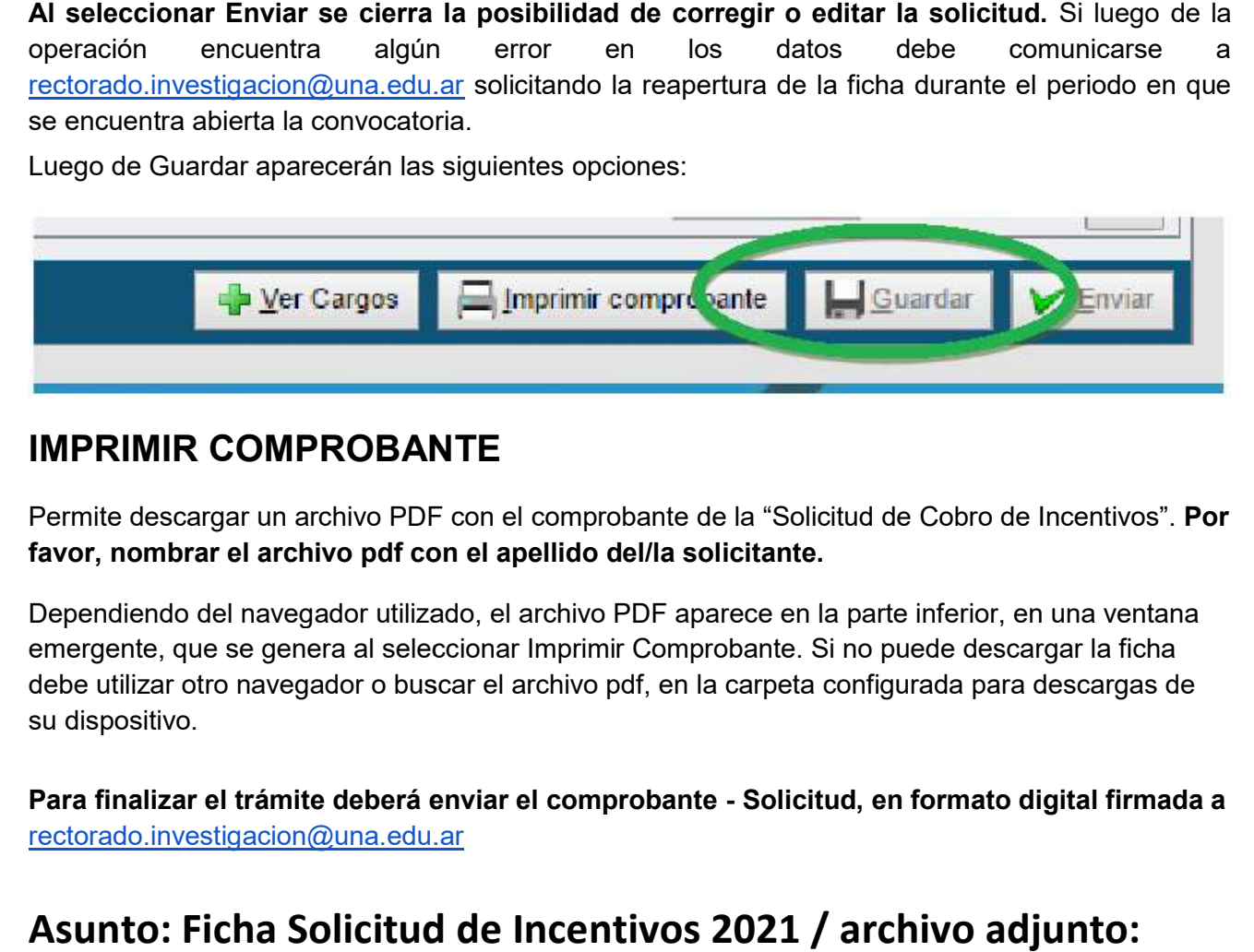

### IMPRIMIR COMPROBANTE

Permite descargar un archivo PDF con el comprobante de la "Solicitud de Cobro de Incentivos". Por favor, nombrar el archivo pdf con el apellido del/la solicitante.

Dependiendo del navegador utilizado, el archivo PDF aparece en la parte inferior, en una ventana<br>emergente, que se genera al seleccionar Imprimir Comprobante. Si no puede descargar la ficha emergente, que se genera al seleccionar Imprimir Comprobante. Si no puede descargar debe utilizar otro navegador o buscar el archivo pdf, en la carpeta configurada para descargas de su dispositivo.

Para finalizar el trámite deberá enviar el comprobante - Solicitud, en formato digital firmada a rectorado.investigacion@una.edu.ar

# Asunto: Ficha Solicitud de Incentivos 2021 / archivo adjunto: González 2021.pdf